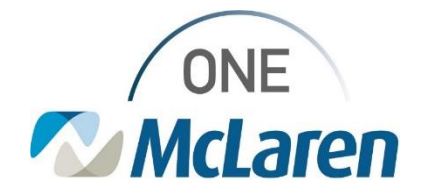

# Cerner Flash

## Ambulatory: PathNet Order Catalog Activation – Clinical Staff **March 16, 2023**

### **PathNet Order Catalog Activation Overview**

**Effective 3/20/23:** The PathNet Order Catalog will be turned on and available in Production.

### **PathNet Overview**

#### **What is PathNet?**

- McLaren is moving to Cerner PathNet, which means we will be using Cerner's lab system. We will have full integration from the clinical side to the lab side.
- Currently, there are interface connections to make the systems communicate with one another.
- Ambulatory will see changes to workflows and will also see Operational impacts due to the transition from Alab to PathNet.

#### **Activating Lab Orders Overview**

**Starting 3/20/23:** Patients could have both PathNet and MLab orders on their chart. Users must be sure to select the appropriate order(s) when activating orders for in-office draws, otherwise the alerts below will fire. If the Provider placed an order from the wrong catalog, Clinical Staff need to take the appropriate steps to replace with the appropriate order from the correct catalog.

**Prior to 6/3/23:** Users will not be able to activate PathNet orders. If attempted, the following alert will display.

**Starting 6/3/23:** Users will not be able to activate existing MLab orders for patients requiring in-office lab draws. Clinical Staff will need to replace the MLab order with a PathNet order.

If a user attempts to activate an MLab order post 6/3, the following alert will display:

Please refer to the grid below, which will give an overview of the workflow changes and provide a link to the corresponding education.

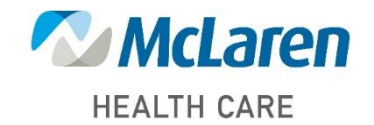

s

Cerner

**Alert Action** *William Orders* 

e

**Cerner** 

**Culture Throat** 

equivalent containing "(M)" Choose Cancel to remove the order Choose Modify to go back and adjust the order

**Invalid Start Date - PathNet Order** 

You are attempting to sign or activate a RethNet laboratory order with a start date before 6/1/23

PathNet orders can only be entered as Future orders with a start date on/after 6/3/23. If this lab work is intended to start prior to 6/3/23, please enter or activate the ALAB (MLAB) and

 $\overline{\alpha}$ 

You are attempting to activate an MLAB order: Comprehensive Metabolic Panel (M<br>Please replace this order with the PathNet equivalent.

 $OK$ 

**Invalid ALAB Order** 

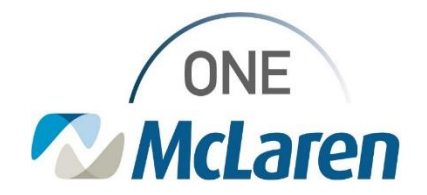

# Cerner Flash

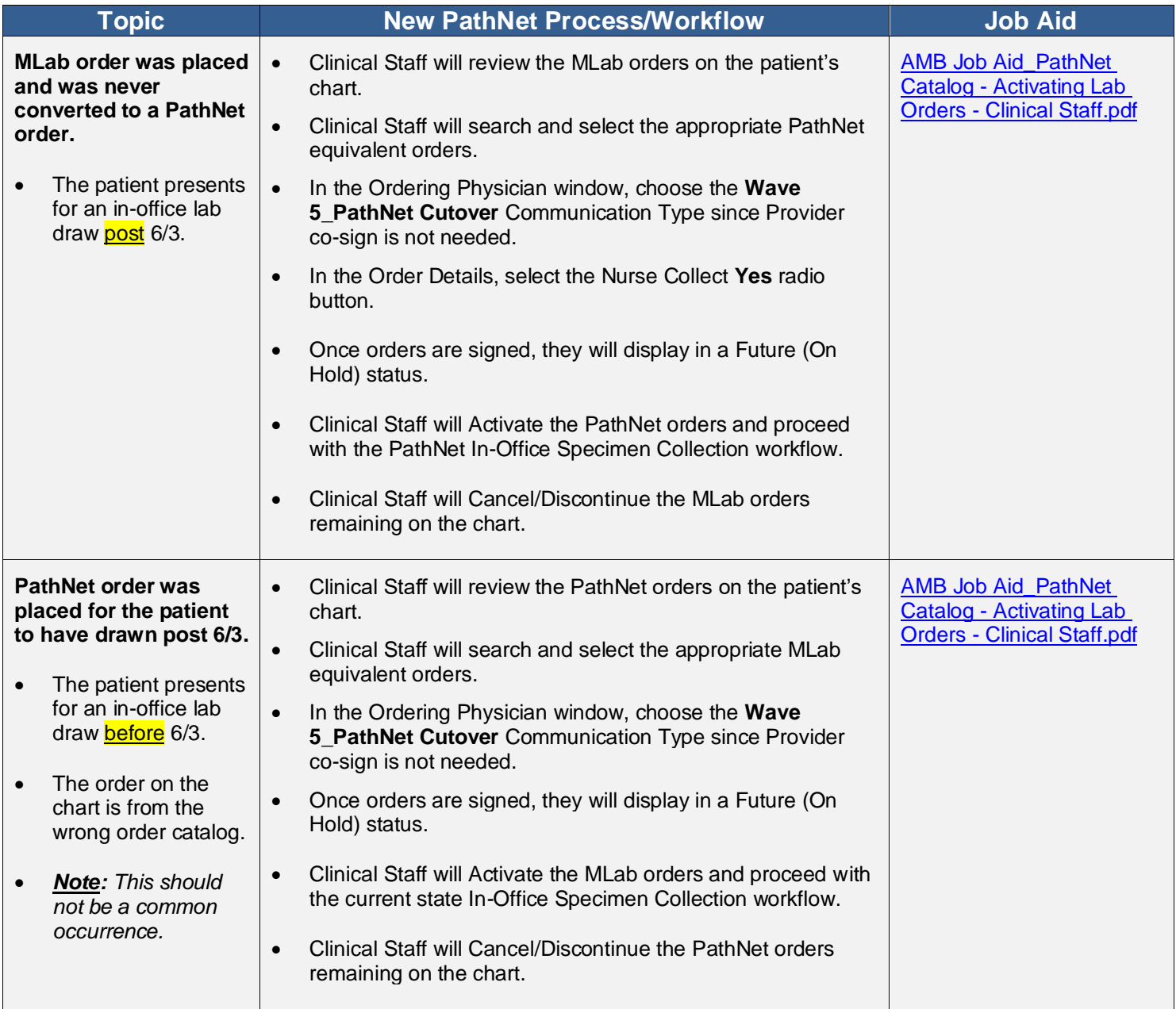

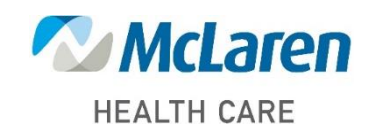

*Doing what's best*